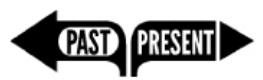

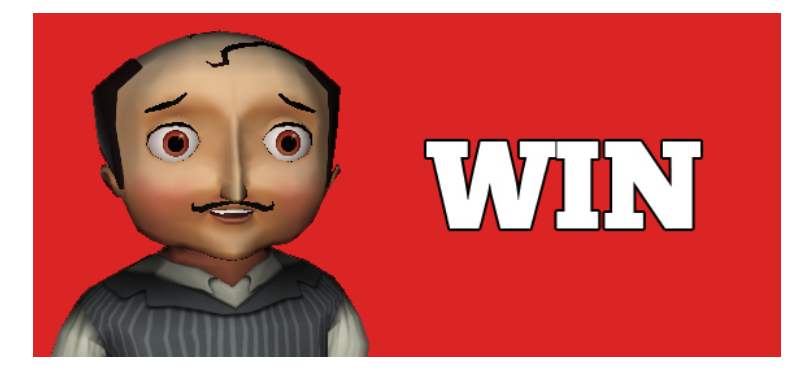

# Pre-Installing *Past/Present* on a single Windows computer

These instructions are for individuals installing *Past/Present* on a single Windows computer. For other types of installations, please visit [www.pastpresent.org.](http://www.pastpresent.org/)

In order to pre-install Past/Present, you'll need to download two files. You'll need to be signed in with Administrator access to do the initial installation. You'll also need internet connectivity when you play the game.

Prepare your computer in the following order:

#### 1. Check the system requirements.

The machines that will be used to run the game will need to meet these minimum requirements:

- Operating system: Windows 8, Windows 7, Vista, or XP
- Processor: 2 GHz Dual-Core Processor
- RAM: 2GB Available System Memory
- DirectX:  $9.0c$  (note that DirectX 10 and 11 don't necessarily support DirectX  $9.0c$ )
- GPU: Shader Model 2.0 support
- Video Memory: 256 MB
- Hard Drive Space: 1GB Available Hard Disk Space
- 32-bit browser (64 bit browser will not work)
- You will need to be signed in with Administrator access to do the initial installation of the Sandstone plugin and DirectX
- The game will not run on tablets or other mobile devices.

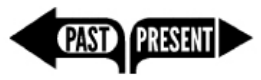

### 2. Install the Sandstone Player Game Engine Plugin.

- Go to the  $Play > Pre-Install$  page at [pastpresent.org](http://www.pastpresent.org/) and find the link to begin downloading the **Sandstone Player** plugin file. Save this file to your desktop.
- Double click on the downloaded file and run the installer. (Check that you are signed in with Administrator Access. If you are not, you'll need an administrator to sign you in.)

# 3. Install the Past/Present Full Game Installer

- Go to the [Play > Pre-Install](http://pastpresent.muzzylane.com/pre_install) page at [pastpresent.org](http://www.pastpresent.org/) and find the link to begin downloading the **Past/Present Full Game Installer** file. This is a large (650MB) file, so make sure your Internet connection is fast enough. Save this file to your desktop.
- Double click the file on your desktop and follow prompts to finish the content installation.

## 4. Create an account and sign in.

- If you haven't created a free *Past*/Present account, go to [www.pastpresent.org](http://www.pastpresent.org/) and register.
- Make sure you are using an approved browser (Firefox or Internet Explorer). Google Chrome will not work.
- Sign in and begin playing!

# Useful information:

Our servers will remember your game progress automatically, which means that you can login and continue playing your game on any computer with internet access. However, you will need to download or pre-install the game files once on each machine you plan to play the game on.

For more information, FAQ's, and updates, go to **[pastpresent.org.](http://www.pastpresent.org/)**